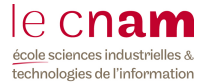

# **Planification et suivi d'un projet avec MS Project**

## **Travail demandé**

Utiliser MS Projet pour la planification et le suivi de votre projet :

- soit un projet de création et réalisation d'un site Web pour lequel vous définissez les taches ;
- soit un projet réel dans votre entreprise.

### **Les étapes suivantes doivent être respectées :**

## CREER UN PLANNING

- o Enregistrer le nouveau planning
- o le dater et ajuster l'échelle de temps

#### CONSTRUIRE LE PLANNING

- o Entrer les noms des tâches
- o Identifier les tâches récapitulatives
- o Affecter les ressources aux tâches
	- o Origine des ressources
	- o Affectation des ressources aux tâches
- o Entrer les durées estimées des tâches et positionner des jalons
- o Associer les tâches et inclure leurs interdépendances telles que :

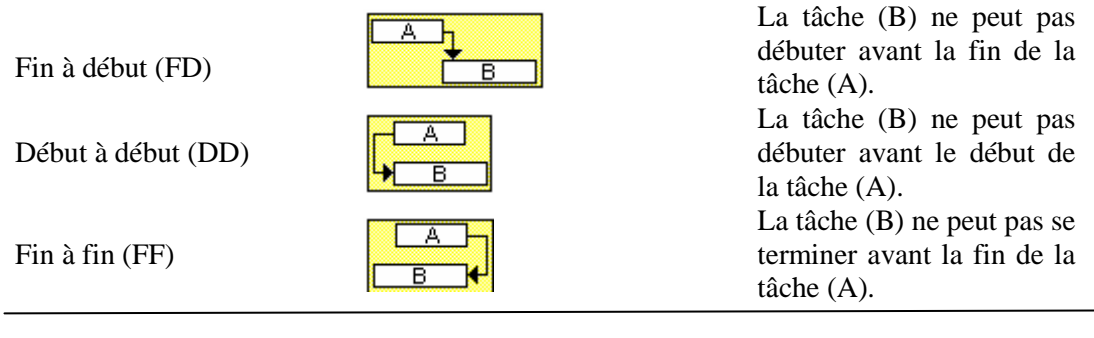

o Ajuster les durées des tâches ou appliquer les contraintes de dates aux tâches

# SUIVRE L'AVANCEMENT DU PLANNING

- o Tenue à jour du planning
- o Gestion des versions successives du planning

#### **Réaliser les différents affichages et présenter dans votre rapport :**

- o Diagramme de GANTT, intégrant le chemin critique
- o Une partie de Graphe des ressources optimisé

## **Délai et Modalité:**

Vous envoyez avant le **15 juin 2012** (inclus) par e-mail : tatiana.aubonnet@cnam.fr

- 1. votre rapport du projet (5-6 pages) contenant la description du projet, les différentes taches et vos graphiques
- 2. votre fichier .mpp

**IMPORTANT** : La note de ce projet et la note d'examen donneront la note finale de CGP. Modalités d'évaluation : projet 40% - examen 60%.

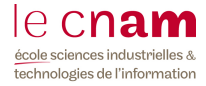

# **Exemple**

Vue d'ensemble des différentes taches d'un projet.

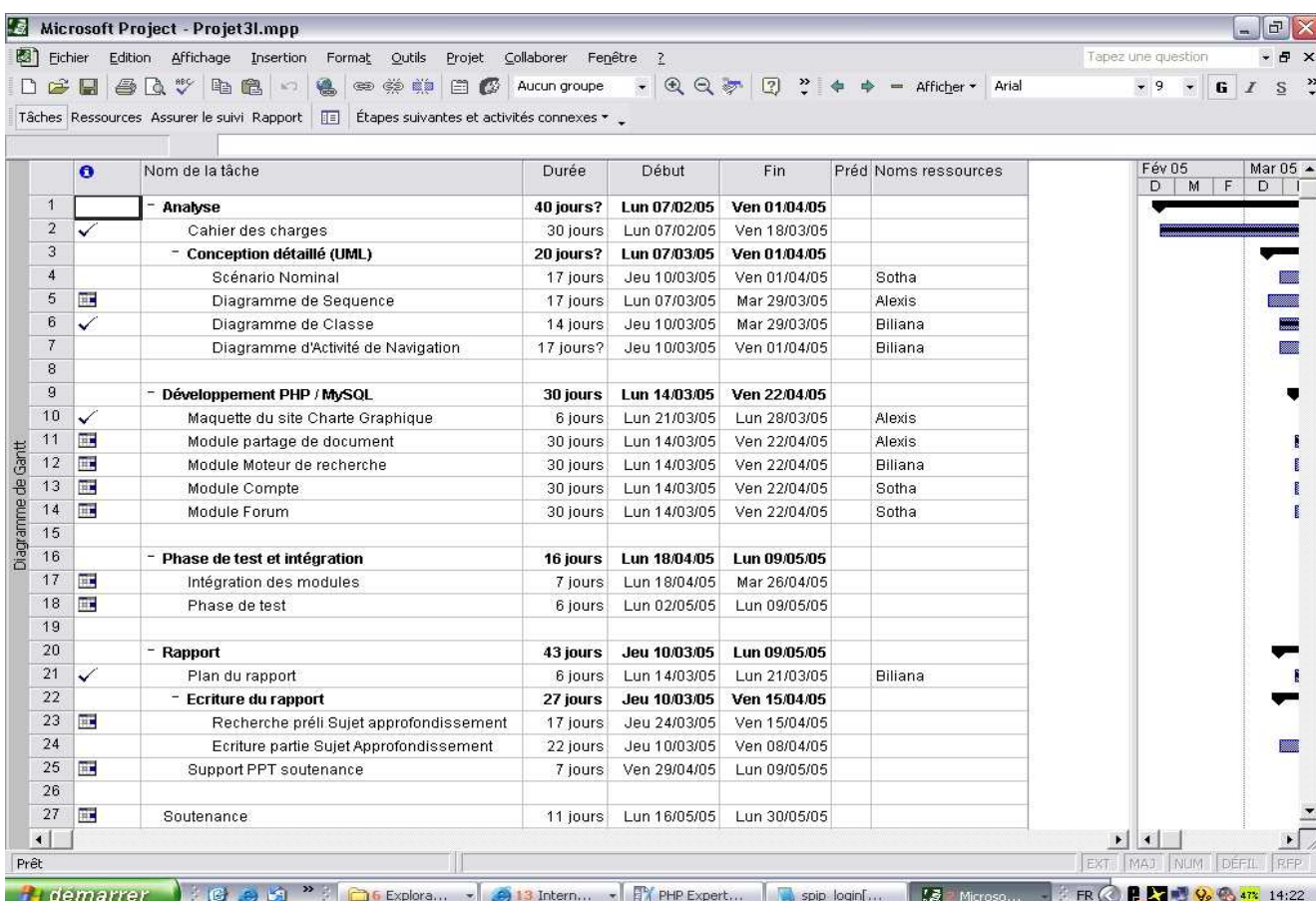